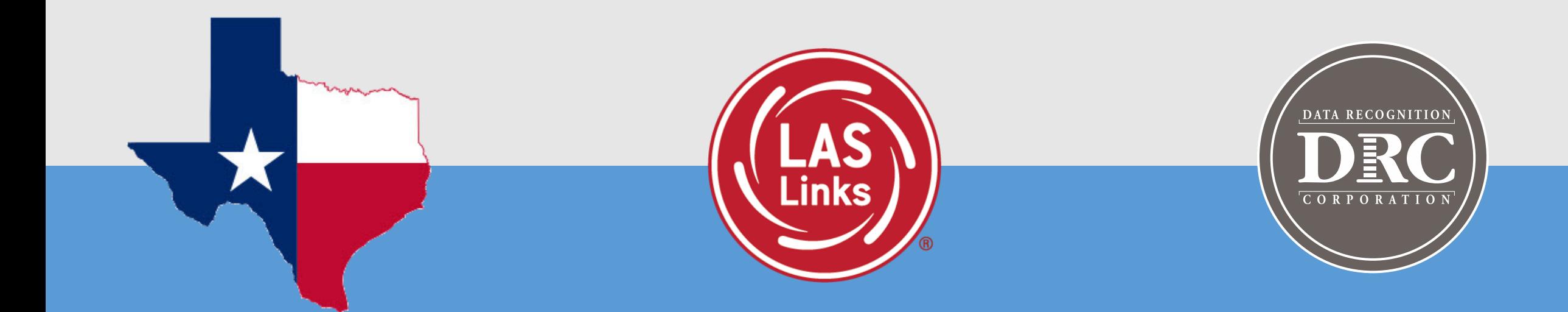

## **The Process for Implementing LAS Links Progress Monitoring in DRC INSIGHT**

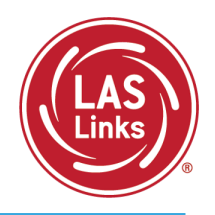

To get started with LAS Links Progress Monitoring, the following steps need to be taken after your order has been placed for your PM account to be activated:

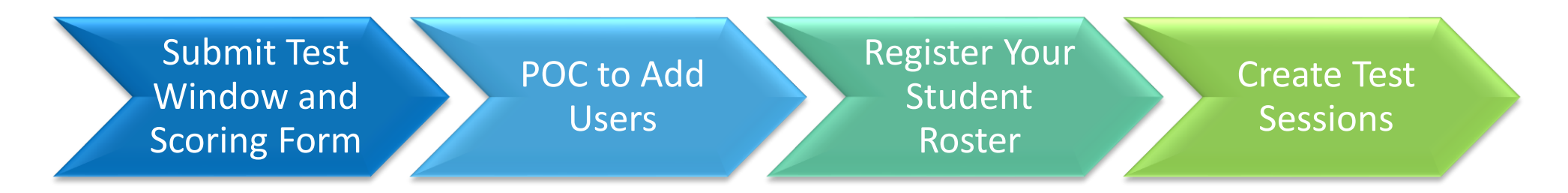

In the following slides, we will go into detail on each of these steps.

Step 1: POC to Submit the Testing Window and Scoring Info Form

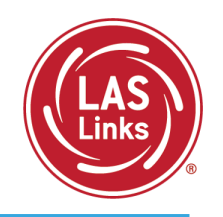

• Once you have determined your assessment calendar, complete and submit the form found at [www.LASLinks.com/Texas](http://www.laslinks.com/Texas):

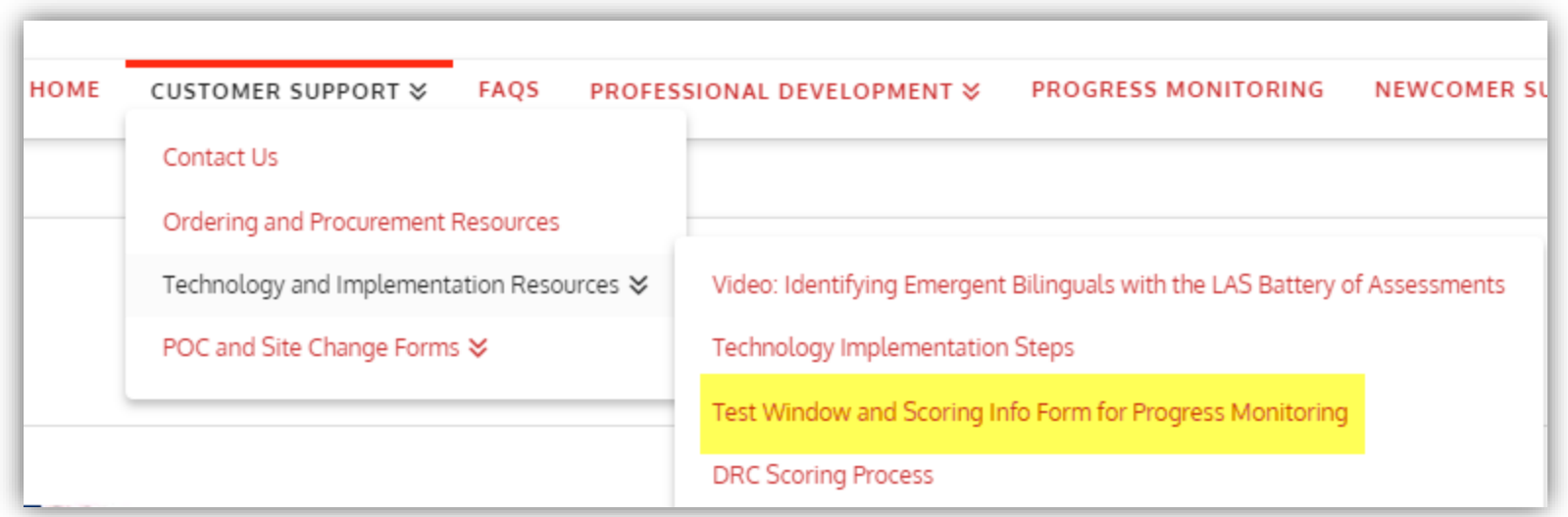

- This form must be submitted in order for you to start creating test sessions.
- Once this form is received, allow for 2-3 business days for your Test Window to be set up.
	- If this is your first PM order, you will also need to submit this form before you are given access to your new PM account.

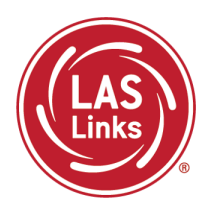

- When your PM account is activated, only the POC on file at DRC is given access
	- The POC is the gate keeper and will need to add additional users to this "new" account
- To access your new PM account, simply log into your account and you will see you now have a second account in your District drop down menu:

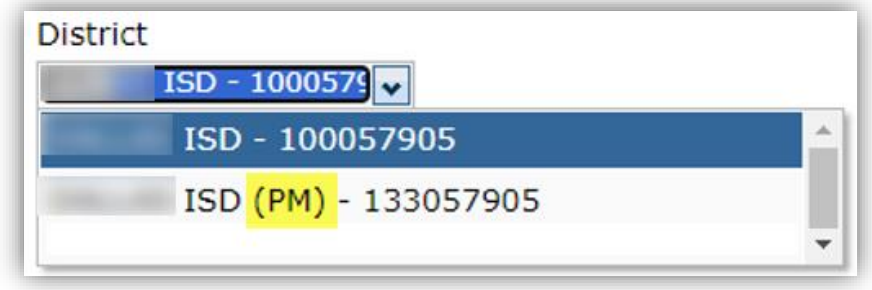

• For Guidance on how to add Users, go to [www.LASLinks.com/Texas](http://www.laslinks.com/Texas) >> Professional Development >> Online Test Administration >> Pre-Test Activities:

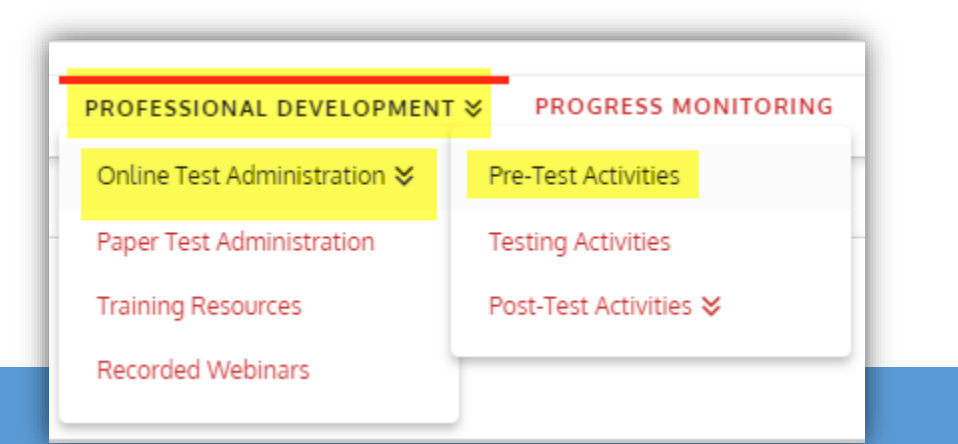

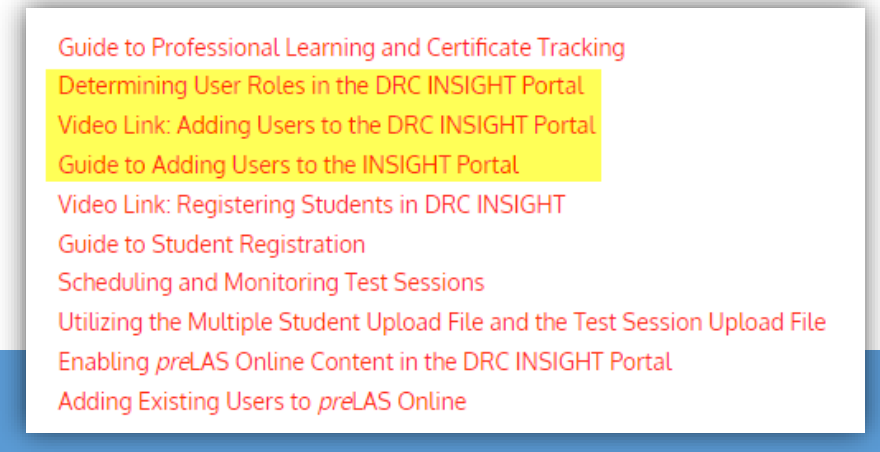

## Step 3: Register Your Student Roster

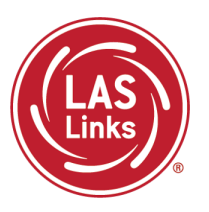

- Students may be registered/added to the portal before your test window is created (step 1)
- Students who reside in your Identification account still must be added to the new PM account
- Students may be added one-by-one or en masse.
- For guidance on adding students, go to [www.LASLinks.com/Texas](http://www.laslinks.com/Texas) >> Online Test Administration >> Pre-Test Activities:

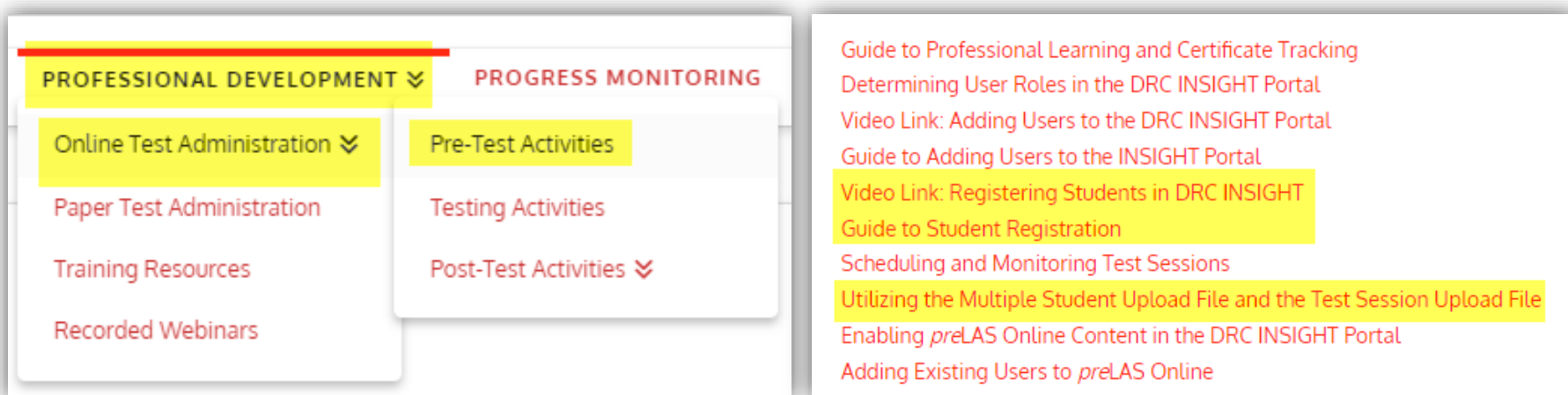

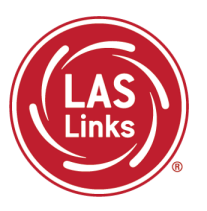

- Once your Test Window is set up and the POC has access, you may begin creating test sessions.
- If you ordered DRC Scoring Services, your sessions, once created, will automatically update to DRC Scoring. This process happens 3 times a day (10am, 2pm, 6pm CST)
	- Scoring Process details may be found at [www.LASLinks.com/Texas](http://www.laslinks.com/Texas) >> Customer Support >> Technology and Implementation Resources

For guidance on creating test sessions, go to [www.LASLinks.com/Texas](http://www.laslinks.com/Texas) >> Online Test Administration >> Pre-Test Activities:

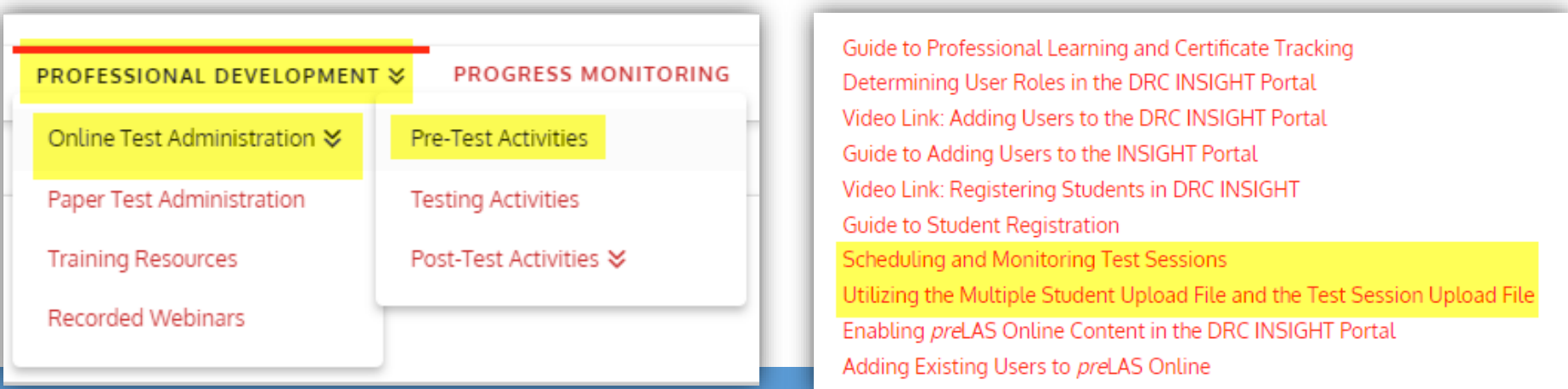

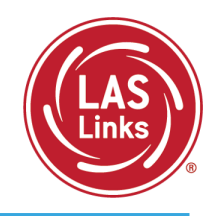

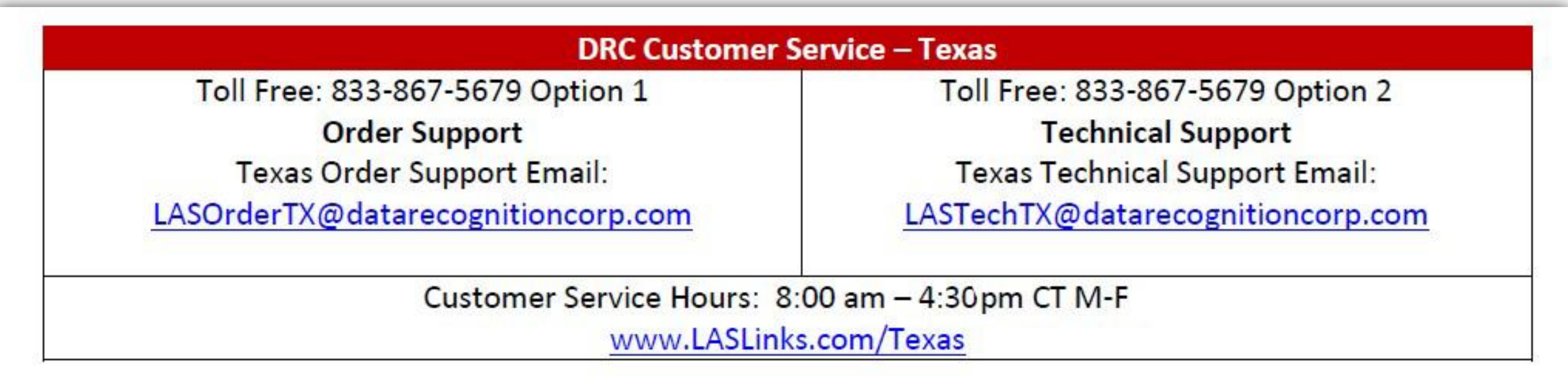